# 資料検索と予約方法について

# 1. 資料のタイトルや著者名などキーワード入力して資料を検索します。

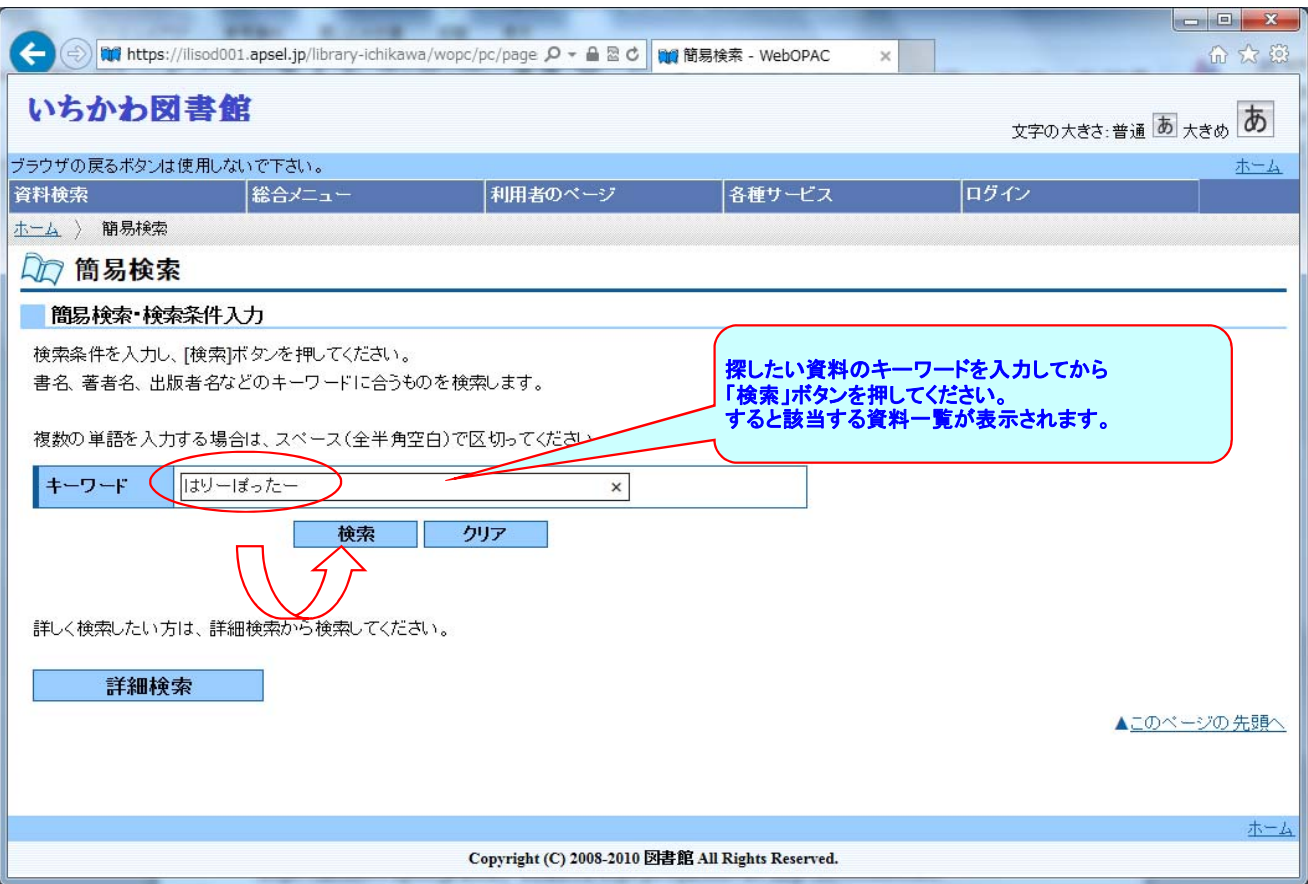

#### 2. キーワードに該当した資料一覧からお探しの資料を確認します。

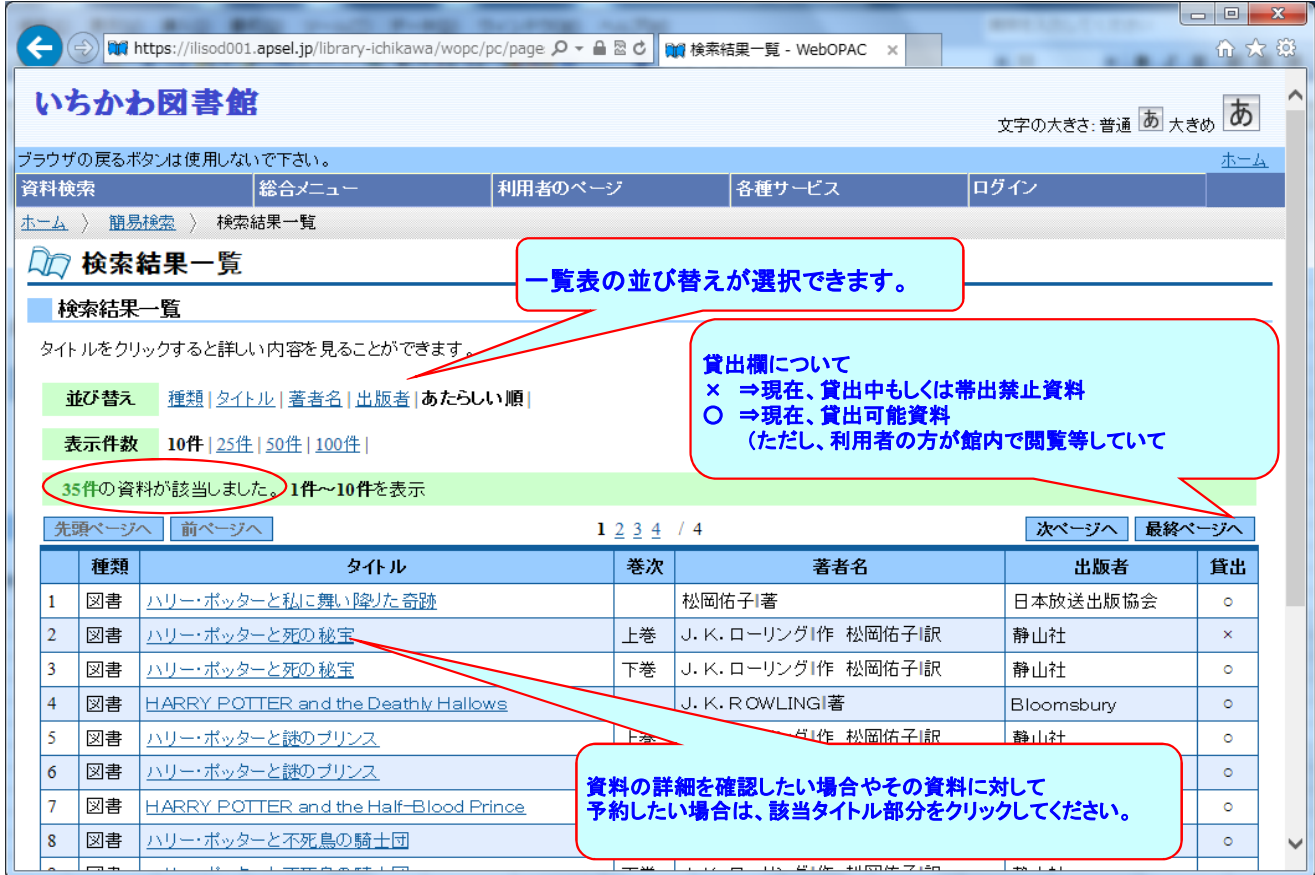

## 3. 資料詳細情報にて目的の資料かを確認してください。予約したい場合は「予約」ボタンを押してください。

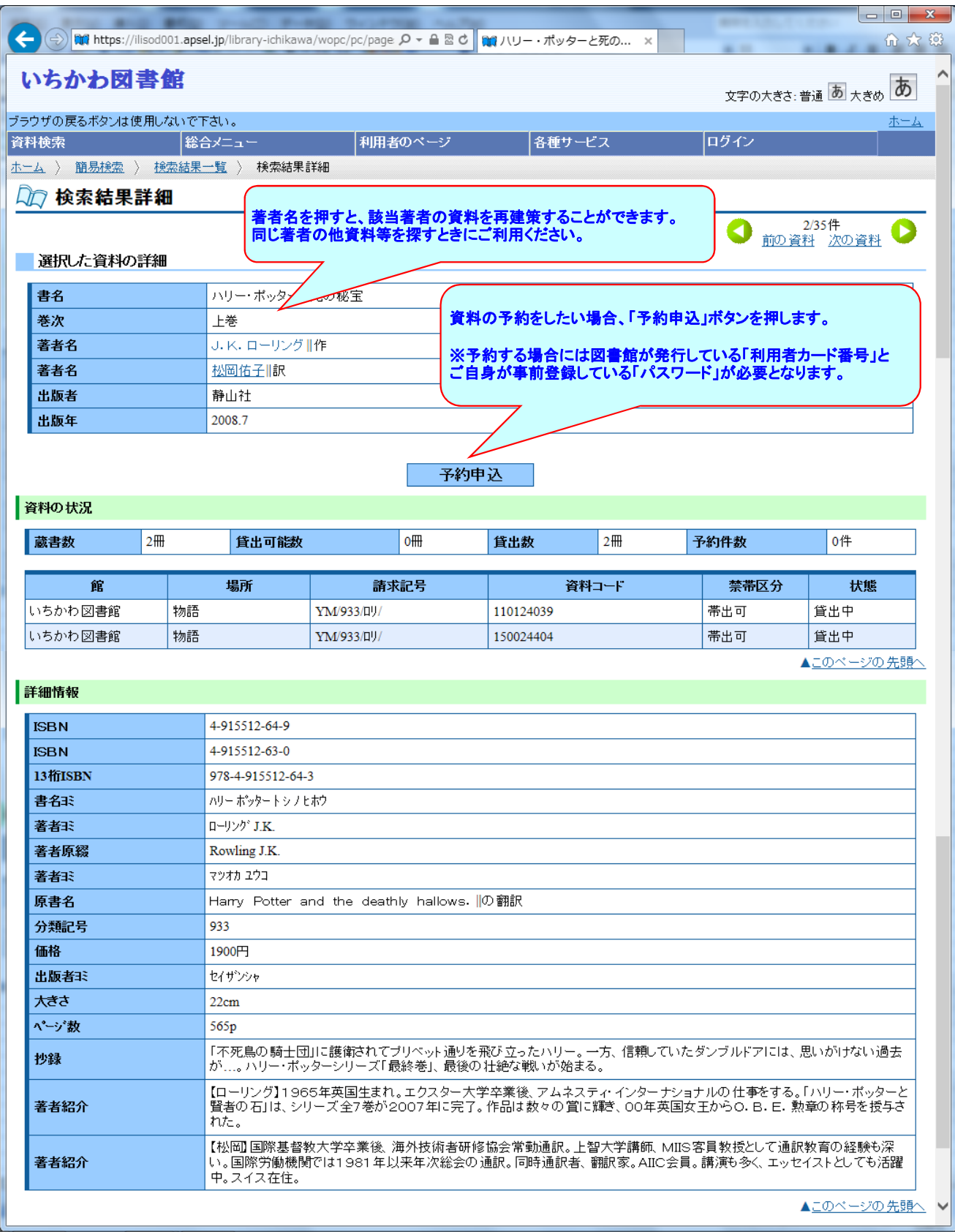

4. ログインしていない場合は、ログイン画面が表示されますので利用者カード番号とパスワードを入力し、「ログイン」ボタンを押して

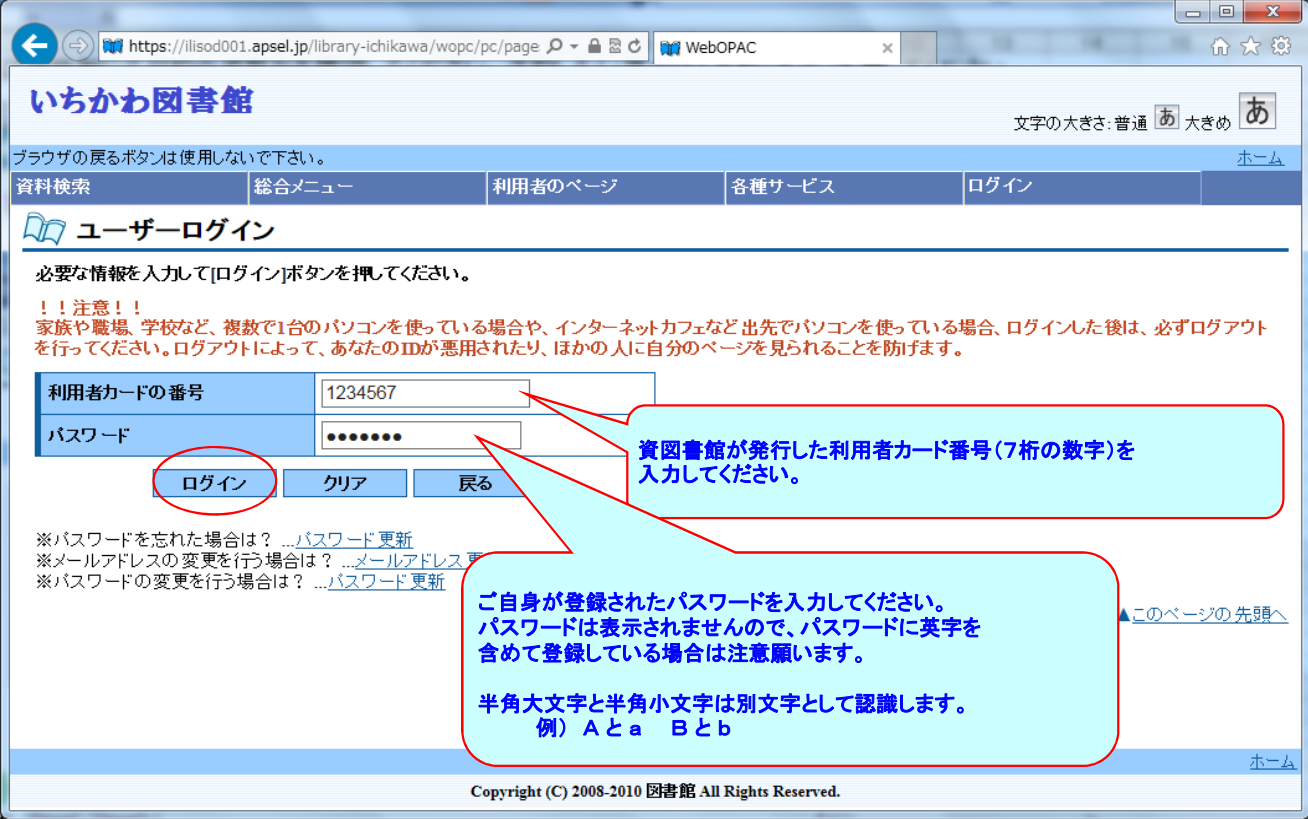

### 5. 予約する資料の確認と資料確保時の連絡方法を指定してから「予約」ボタンを押してください。

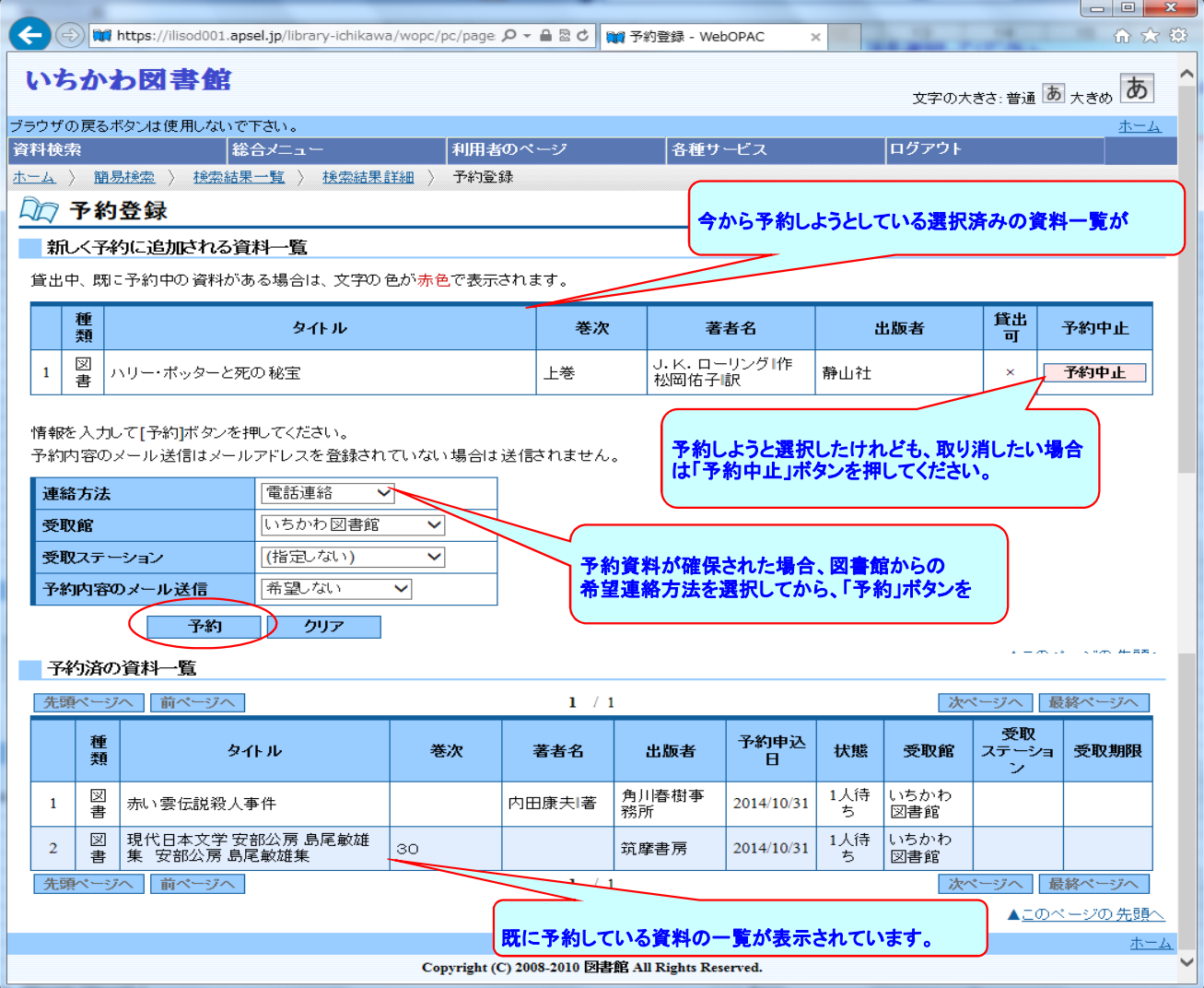

#### 6. 予約申込する資料の確認と資料確保時の図書館からの希望連絡方法等の最終確認です。

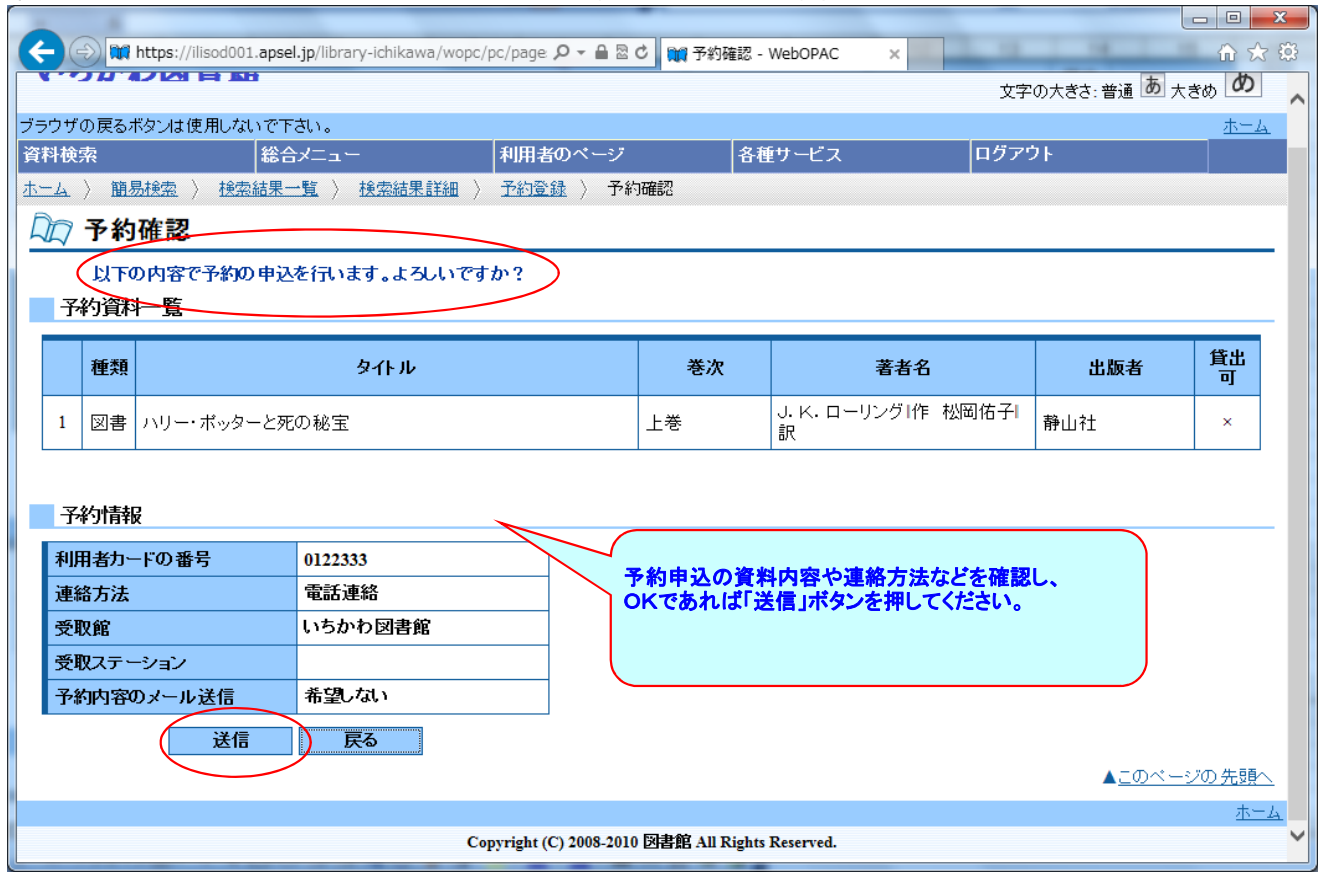

#### 7. 予約申込する資料の確認と資料確保時の図書館からの希望連絡方法等の最終確認です。

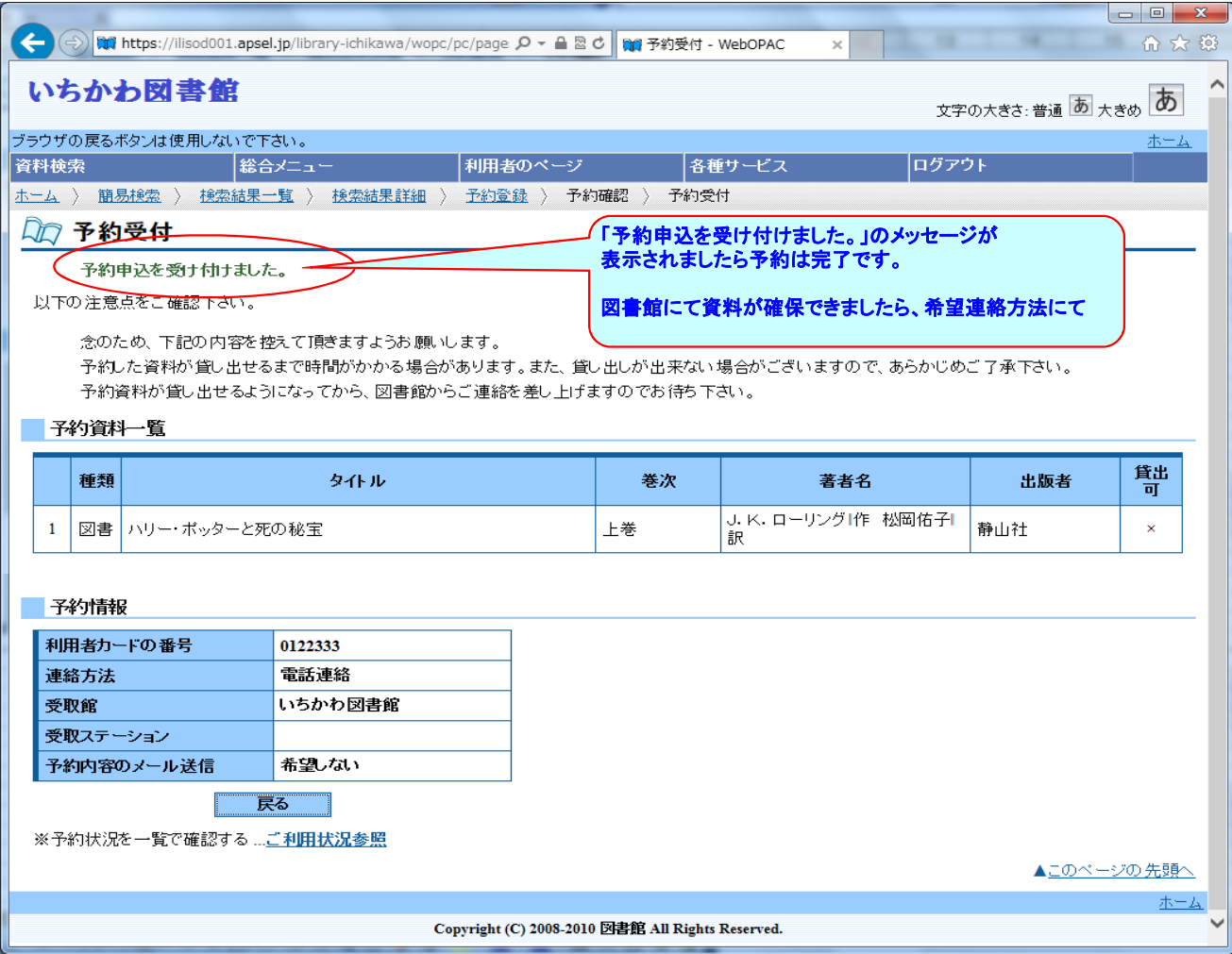